# eSupplier Connection

# Manual

**Supply Management** 

October 2016

Rev. 04

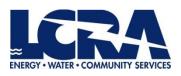

# Table of Contents

| I.  | eS | Supplier Connection Overview                          | 3    |
|-----|----|-------------------------------------------------------|------|
| ١١. | W  | ork Instructions                                      | 3    |
| A   |    | Getting Started                                       | 3    |
|     | 1. | Log In                                                | 3    |
| B   | •  | Navigating Through eSupplier Connection               | 4    |
| C   |    | Maintain Information                                  | 5    |
|     | 1. | Maintain Supplier Diversity Info                      | 5    |
|     | 2. | LCRA Category Codes                                   | 6    |
|     | 3. | Supplier New User                                     | 7    |
|     | 4. | Addresses                                             | 8    |
|     | 5. | Contacts: To update contact information for suppliers | 9    |
|     | 6. | Contacts: To add a new contact for suppliers          | 9    |
| C   | ). | Search Information                                    | . 10 |
|     | 1. | Invoices                                              | . 10 |
|     | 2. | Payments                                              | . 12 |
|     | 3. | Account balances                                      | .13  |
|     | 4. | Purchase Orders                                       | . 14 |
|     | 5. | View Order Summary                                    | .16  |
|     | 6. | View Receipts                                         | . 17 |
|     | 7. | Respond to quote                                      | . 19 |
|     | 8. | Change Password                                       | . 19 |
|     | 9. | Sign out of eSupplier                                 | . 19 |

# I. eSupplier Connection Overview

eSupplier Connection is a tool for suppliers to manage their accounts such as change of address and add new users, and to view their PO's, receipts, invoices, and payments in real time. Through the online portal, suppliers can view purchase order details, receiving information, and research outstanding payments without having to contact someone directly.

# II. Work Instructions

# A. Getting Started

- 1. Log In
  - a) Go to <u>www.lcra.org</u>
  - b) Click on the **About** tab at the top
  - c) In the navigation to the left, click **Business Opportunities with LCRA**.
  - d) Click Supplier Connection

#### e) Click Manage Your Account button

NOTE: If you are experiencing issues getting to the log in site, you can go directly to <u>https://esupplier.lcra.org</u>.

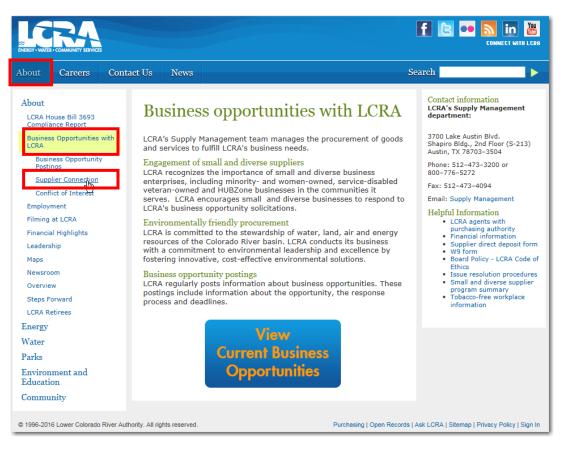

- f) The **Supplier Connection** login page will open.
- g) Enter your username and password and click **Sign In**

NOTE: If you forgot your username and password, click on the link **Forgot your password?** and follow the process.

| For Tess sloore        | es <u>T</u> oois <u>H</u> elp |                         |                   |                                     |      |                               |                                                                     |
|------------------------|-------------------------------|-------------------------|-------------------|-------------------------------------|------|-------------------------------|---------------------------------------------------------------------|
|                        | uppler Test 🔊 Suppost         | rd Steel • 😰 Free Hotma | Web Sice Galery • | <ul> <li>vendor regitest</li> </ul> |      |                               |                                                                     |
| stant Virtual Extranet |                               |                         |                   |                                     |      | Gr • 6                        | ] - 🖾 👼 • Eage • Safety • Tgols •                                   |
| CRA.                   | ABOUT                         | ENERGY                  | WATER             | PARKS                               | JOBS | CONTACT US                    |                                                                     |
|                        |                               |                         |                   |                                     |      |                               |                                                                     |
| Welcome to             | the I CPA                     |                         |                   |                                     |      |                               |                                                                     |
|                        |                               |                         |                   |                                     |      |                               |                                                                     |
| Supplie                | r Conne                       | ction                   |                   |                                     |      |                               |                                                                     |
|                        |                               |                         |                   |                                     |      |                               |                                                                     |
| Username               |                               |                         |                   |                                     |      | only. Individuals using this  |                                                                     |
| Password               |                               |                         |                   |                                     |      | ubject to having all of their |                                                                     |
|                        |                               |                         |                   |                                     |      |                               | g individuals improperly using th<br>ed users may also be monitored |
|                        |                               |                         |                   |                                     |      |                               | ivised that if such monitoring                                      |
| Sign In Ford           | ot your password              | 12                      |                   |                                     |      |                               | nce of such monitoring to law                                       |
|                        |                               |                         | enforcement       | officials.                          |      |                               |                                                                     |
|                        |                               |                         |                   |                                     |      |                               |                                                                     |
| LCRA's Privacy         | / Policy                      |                         |                   |                                     |      |                               |                                                                     |
|                        |                               |                         |                   |                                     |      |                               |                                                                     |
|                        |                               |                         |                   |                                     |      |                               |                                                                     |
|                        |                               |                         |                   |                                     |      |                               |                                                                     |
|                        |                               |                         |                   |                                     |      |                               |                                                                     |
|                        |                               |                         |                   |                                     |      |                               |                                                                     |
|                        |                               |                         |                   |                                     |      |                               |                                                                     |
|                        |                               |                         |                   |                                     |      |                               |                                                                     |
|                        |                               |                         |                   |                                     |      |                               |                                                                     |
|                        |                               |                         |                   |                                     |      |                               |                                                                     |
|                        |                               |                         |                   |                                     |      |                               |                                                                     |
|                        |                               |                         |                   |                                     |      |                               |                                                                     |
|                        |                               |                         |                   |                                     |      |                               |                                                                     |
|                        |                               |                         |                   |                                     |      |                               |                                                                     |
|                        |                               |                         |                   |                                     |      |                               |                                                                     |
|                        |                               |                         |                   |                                     |      |                               |                                                                     |
|                        |                               |                         |                   |                                     |      |                               |                                                                     |
|                        |                               |                         |                   |                                     |      |                               |                                                                     |
|                        |                               |                         |                   |                                     |      |                               |                                                                     |
|                        |                               |                         |                   |                                     |      |                               |                                                                     |
|                        |                               |                         |                   |                                     |      |                               |                                                                     |

# B. Navigating Through eSupplier Connection

Navigation for eSupplier can be accessed from two locations:

- Navigation panel (Enterprise Menu) to the left, or,
- Main Menu drop down in the top left corner

These provide the same options for suppliers to **maintain** their accounts (upper section), and options to **search** information about their accounts (lower section).

| Enterprise Menu              | 0 0 -    |
|------------------------------|----------|
| Return to eSupplier Home     |          |
| Maintain Supp Diversity Info |          |
| LCRA Category Codes          |          |
| Supplier New User            | Maintain |
| Addresses                    |          |
| Contacts                     |          |
| Invoices                     |          |
| Payments                     |          |
| Account Balances             |          |
| Purchase Orders              | Search   |
| View Order Summary           |          |
| View Receipts                |          |
| Respond to Quote             |          |
| Change Password              |          |
| Password Help                |          |
| Sign Out of eSupplier        |          |

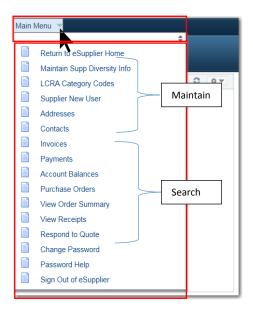

**Breadcrumbs** appear across the top of the page for navigation. Use these to return to the previous area or Main Menu rather than using the back-button.

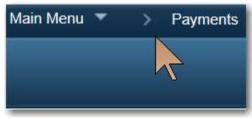

# C. Maintain Information

#### 1. Maintain Supplier Diversity Info

- a) Click **Maintain Supp Diversity Info** link in the Navigation to the left.
- b) Update your settings related to diversity and click **Save**.

| Update/Display Diversity Information                 | on             |                                            |
|------------------------------------------------------|----------------|--------------------------------------------|
| o update your settings, make the changes below and t | hen click Save | e.                                         |
| ls company a small business?                         | • Yes          | ○ No                                       |
| ls company a woman owned business?                   | ○ Yes          | ● No                                       |
| Is company a minority owned business?                | ⊖ Yes          | • No                                       |
| Is company certified as a HUB Zone Business?         | ○ Yes          | • No                                       |
| Is company a veteran owned business?                 | ○ Yes          | • No                                       |
| Is company a Service Disabled Veteran Owned?         | OYes           | • No                                       |
| ajority Owner/Stockholder Gender Male V              | Majority O     | wner/Stockholder Ethnicity Native American |

#### 2. LCRA Category Codes

- a) Select **LCRA Category Codes** link from the navigation to the left
- b) Click **Categorization**
- c) Review **My Categories** (1) to the right for categories associated with your business
- d) Select next to the appropriate folder to the left to expand options (2)
- e) Select the appropriate options they appear in your My Categories list.
- f) Click **OK** (scroll to bottom of page) and **Save** (on the next page) to save changes.

|                                                        |                                                                                                    |                  | Vendor Logged in: |                                                                  |                                  |
|--------------------------------------------------------|----------------------------------------------------------------------------------------------------|------------------|-------------------|------------------------------------------------------------------|----------------------------------|
| upplier Categorization                                 |                                                                                                    |                  |                   |                                                                  |                                  |
| SetID 1LCRA                                            | Supplier Short Name                                                                                         | Tree SetID 1LCRA |                   |                                                                  |                                  |
| Supplier ID                                            | Supplier Name                                                                                               | Tree ID          |                   |                                                                  |                                  |
| or best performance, please pau                        | se briefly after checking each selection box.                                                               |                  |                   |                                                                  |                                  |
| Un Select All                                          |                                                                                                    |                  |                   |                                                                  |                                  |
| CRA Categorization Tree                                |                                                                                                    |                  | My Categories     | 1                                                                | First ④ 1-60 of 60 ● 1           |
| Bourcing - Sourcing Categori                           | es                                                                                                    |                  | Category          | Description                                                      |                                  |
| Buy Categories                                         |                                                                                                    |                  | 1010201           | Constr & Maint/ Constr Materials/ Concret                        | e                                |
| GOODS - Goods                                          |                                                                                                    |                  | 1010202           | Constr & Maint/ Constr Materials/ Constru                        | ction Metals                     |
| FT 01 - Constr & Maint                                 |                                                                                                    |                  | 1020405           | Corp/ Facility Svcs & Supplies/ Fencing &                        | Gates                            |
| 02 - Corp                                              |                                                                                                    |                  | 1030403           | Electrical Equip/ Motors & Motor Control/                        |                                  |
| 1020405 - Corp/ F                                      | Facility Svcs & Supplies/ Fencing & Gates<br>Facility Svcs & Supplies/ Fire Protection System               |                  | 1030705           | Electrical Equip/ Telecom/ Telecom Radio                         |                                  |
|                                                        | acility Svcs & Supplies/ HVAC Equipment & Maintenance                                                       |                  | 1050601           | Industrial Parts & Supplies/ Industrial/ Abr                     |                                  |
| 🗆 💅 1020412 - Corp/ F                                  | acility Svcs & Supplies/ Janitorial Supplies                                                                | 2                |                   |                                                                  |                                  |
| 1020901 - Corp/ (                                      | Office Supplies & Equip (Non-Tech)/ Office Equipment                                                        |                  | 1050602           | Industrial Parts & Supplies/ Industrial/ Bea                     | -                                |
|                                                        | Office Supplies & Equip (Non-Tech)/ Office Furniture<br>Office Supplies & Equip (Non-Tech)/ Office Supplies |                  | 1050603           | Industrial Parts & Supplies/ Industrial/ Coa                     | atings                           |
| 🗆 💅 1020906 - Corp/ (                                  | Office Supplies & Equip (Non-Tech)/ Paper                                                                   |                  | 1050604           | Industrial Parts & Supplies/ Industrial/ Cor<br>(Non-Mechanical) | nduit, Pipes, Valves, & Fittings |
| U 2 1020907 - Corp/ (                                  | Office Supplies & Equip (Non-Tech)/ Toner                                                                   |                  | 1050605           | Industrial Parts & Supplies/ Industrial/ Dru                     | ms & Containers                  |
| 1 04 - Fleet                                           |                                                                                                    |                  | 1050606           | Industrial Parts & Supplies/ Industrial/ Ele                     | ctrical Supplies                 |
| 05 - Industrial Parts & Su<br>06 - Information Technol |                                                                                                    |                  | 1050607           | Industrial Parts & Supplies/ Industrial/ Hos                     | ie                               |
| 07 - Instr & Control                                   | 15.                                                                                                    |                  |                   |                                                                  |                                  |
| 🗈 08 - Mechanical Equip                                |                                                                                                    |                  | 1050608           | Industrial Parts & Supplies/ Industrial/ Lab                     | oratory Supplies                 |
| 1 09 - Power Plant Equip                               |                                                                                                    |                  | 1050609           | Industrial Parts & Supplies/ Industrial/ Me                      | chanical Supplies                |
| 11 - Uncategorized Sper                                | id                                                                                                    |                  |                   |                                                                  |                                  |
| SERVICES - Services                                    |                                                                                                    |                  | 1050610           | Industrial Parts & Supplies/ Industrial/ Oth                     | or Industrial Parts & Supplies   |

#### 3. Supplier New User

This allows adding additional users to supplier accounts. Requirements: Suppliers need to know their LCRA Supplier ID and Tax ID to create a new user; limit ten characters on User ID; an error will occur if this information is already in the system.

- a) Select **Supplier New Users** link from the navigation to the left
- b) Type the **Supplier ID** and **ID Number** (tax ID);
- c) Click Add
- d) Type the **Requested User ID** (limit 10 characters), **Description** and **Email ID** (email for the requested user)
- e) Read the **Terms of Agreement** and select the **check box** to accept the terms;
- f) Click **Submit**. The password and login instructions will be sent to the Email ID, which takes approximately 5-10 minutes.

| n Menu 🔻 > Supplier New User                                                     |  |
|----------------------------------------------------------------------------------|--|
|                                                                                  |  |
|                                                                                  |  |
|                                                                                  |  |
| Register New User Accounts                                                       |  |
|                                                                                  |  |
|                                                                                  |  |
|                                                                                  |  |
| Authentication                                                                   |  |
|                                                                                  |  |
| Cumpling List                                                                    |  |
| Supplier List                                                                    |  |
| *Supplier ID ID Number                                                           |  |
| Add                                                                              |  |
|                                                                                  |  |
| User Account Information ③                                                       |  |
| * Requested User ID                                                              |  |
| Email ID                                                                         |  |
|                                                                                  |  |
|                                                                                  |  |
|                                                                                  |  |
| Terms and Conditions                                                             |  |
| Make sure you read terms of agreement fully before submitting your registration. |  |
| make sure you read terms of agreement fully before submitting your registration. |  |
| □ Click to accept the Terms of Agreement below.                                  |  |
| Terms of Agreement                                                               |  |
| Submit Cancel                                                                    |  |
| * Required field                                                                 |  |
|                                                                                  |  |

#### 4. Addresses

Allows the ability to add new addresses, but not to edit an existing address. NOTE: To edit or to remove an existing address, email <u>vendor@lcra.org</u> with request.

To add a new address or additional address(es):

- a) Click Addresses link from the navigation to the left
- b) Click **Add a New Address**

| Main Menu 🔻 > Addresses                   |                                                 |
|-------------------------------------------|-------------------------------------------------|
|                                           | Vendor Logged ir                                |
| Maintain Addresses                        |                                                 |
| Current Addresses                         |                                                 |
| WETTEN NEW THEE NE                        |                                                 |
| Address List Pers Address Use Address Use | sonalize   Find   🗐   🔡 First 🕢 1-7 of 7 🛞 Last |
| Description                               | Address Type                                    |
| REMIT -                                   | Business                                        |
| REMIT - ACH PAYMENTS                      | Business                                        |
| ORDER -                                   | Business                                        |
| ORDER - HOUSTON, TX                       | Business                                        |
| ORDER - 1                                 | Business                                        |
| 1111 - M. V. A                            | Business                                        |
| Indiana Antonio                           | Business                                        |
| Add a New Address                         |                                                 |

- c) Input the **description**
- d) Input the **Country code** type **U** to find USA or look up by clicking the magnifying glass; select **USA** and hit **Tab**

| Main Menu 🔻 > Addresses                                                                                                    | Supplier Address                                       |
|----------------------------------------------------------------------------------------------------|--------------------------------------------------------|
| Vendor Logged i                                                                                                    | Maintain Addresses                                     |
| Supplier Address Maintain Addresses                                                                                                    | Address Information                                    |
| Address Information MOTION INDUSTRIES INC                                                                                                    | MOTION INDUSTRIES INC Description Description here     |
| Description Address Type Business                                                                                                    | Address Type Business                                  |
| Country Q                                                                                                    | Country U Q<br>Country Description                     |
| Address 1<br>Address 2<br>Address 3                                                                                                    | Address 1<br>UGA Uganda<br>Address 2 UKR               |
| City                                                                                                    | Address 3 UMI US Minor Outlying Islands<br>URY Uruguay |
| County Postal<br>State                                                                                                    | USA United States<br>City UZB Uzbekistan               |
| *Email ID<br>Telephone Information Personalize   Find   [2]   R First ④ 1 of 1 ④ Last                                                                                                    | County                                                 |
| Participation     Pretix     Pennin     Pennin     Pennin     Pennin       Business Phone              Date Change Will Take Effect:     [0/18/2010] (i)     (example: 12/31/2000)            Return to Current Addresses     Future Address |                                                        |
| * Required Field                                                                                                    |                                                        |

- e) The Address fields open that require the following: Address line 1, City, County,State and Postal. It is not mandatory to enter the Email ID or the phone number.
- f) Input the specific date to take affect
- g) Click Save

#### 5. Contacts: To update contact information for suppliers

- a) Click **Contacts** link from the navigation
- b) Click **Edit** next to the item to be changed

|                                         |                            | Ve                      |
|-----------------------------------------|----------------------------|-------------------------|
| Maintain Contacts                       |                            |                         |
| Current Contacts                        |                            |                         |
| 10 - 11 - 10 - 10 - 10 - 10 - 10 - 10 - |                            |                         |
| Current Contacts                        | Personalize   Find   💷   🔜 | First 🕚 1-7 of 7 🕑 Last |
| Description                             | Name                       |                         |
| Order From                              |                            | Edit                    |
| Order From                              |                            | Edit                    |
| EMIT TO                                 |                            | Edit                    |
| TEST CONTACT CHANGE                     | ALC: ANTICOME              | Edit                    |
| TEST NEW CONTACT                        |                            | Edit                    |
| NEW HEAD HONCHO                         | and a second second        | Edit                    |
| PHASE III                               |                            | Edit                    |

c) Make necessary changes; click Save

#### 6. Contacts: To add a new contact for suppliers

Requirements: email and phone number

- a) Click **Contacts** link from the navigation
- b) Click Add a New Contact button
- c) Input the **description** and **name**; select drop down next to **Location**, **Role and Status** to select the appropriate options.

| Main Menu 🔻 > Contacts |                |             |              |         |          |           |
|------------------------|----------------|-------------|--------------|---------|----------|-----------|
|                        |                |             |              |         | Vend     | or Logged |
| Supplier Contacts      |                |             |              |         |          |           |
| Maintain Contacts      |                |             |              |         |          |           |
| Contact Information    |                |             |              |         |          |           |
| MOTION INDUSTRIES INC  |                |             |              |         |          |           |
| Description *Name      |                |             |              |         |          |           |
| *Email ID              |                |             |              |         |          |           |
| URLID                  |                |             |              |         |          |           |
| *Location              |                |             | <b>~</b>     |         |          |           |
| Role                   |                |             | $\checkmark$ |         |          |           |
| Status Activ           | e 🗸            |             |              |         |          |           |
| Telephone Information  |                | Personalize | Find   🖓   🔣 | First 🕚 | 1 of 1 ( | East      |
| *Турө                  | Prefix         | *Phone      | E            | Ext     |          |           |
| Business Phone         |                |             |              |         | Add      | Delete    |
| Return to Contact List | uture Contacts |             |              |         |          |           |
| Save                   |                |             |              |         |          |           |
| * Required Field       |                |             |              |         |          |           |

- d) To input the phone number, select the drop down under Type to select the appropriate information; in the Phone field, enter the area code and number.
   Enter an Extension if applicable. Click Add to input additional phone numbers if needed.
- e) Click Save

#### D. Searching Information

Searches can be performed on invoices, payments, account balances, purchase orders, view order summary, view receipts and respond to quote.

- 1. Invoices
  - a) Click on the **Invoices link** from the navigation
  - b) Enter your search criteria (invoice number, date range, Item number, etc.)
  - c) Click Search

| Main Menu 🔻 > Invoices                                        |                                  |
|---------------------------------------------------------------|----------------------------------|
|                                                               | Vendor Logged in: D              |
| Review Invoices<br>Filter Options                             |                                  |
|                                                               |                                  |
| Enter search criteria and click on Search.<br>Search Criteria | Leave blank for all values.      |
| From Invoice Number                                           |                                  |
| To Invoice Number                                             |                                  |
| Supplier Item ID                                              |                                  |
| From Date                                                     | (example: 01/31/2000)            |
| From Amount                                                   | 10/18/2010 (example: 01/31/2000) |
| To Amount                                                     |                                  |
| Search                                                        |                                  |

d) A new page will appear with the results from your search criteria.

|                                   |                         |           |      | Vendor L                              | ogged in:           |                       |
|-----------------------------------|-------------------------|-----------|------|---------------------------------------|---------------------|-----------------------|
| Review Invoices                   |                         |           |      |                                       |                     |                       |
| Invoice List                      |                         |           |      |                                       |                     |                       |
| ALC PROPERTY AND A DESCRIPTION OF |                         |           |      |                                       |                     |                       |
|                                   |                         |           |      |                                       |                     |                       |
|                                   |                         |           |      |                                       |                     |                       |
| Set filter options                |                         |           |      |                                       |                     |                       |
| Set filter options Invoice List   |                         |           | Pers | sonalize   Find                       | 💷   🔣 🛛 Fi          | irst 🕚 1-4 of 4 🕑 Las |
| Invoice List                      | Invoice Date            | Gross Amt |      | sonalize   Find<br>Approval<br>Status | Due Date            | irst ④ 1-4 of 4 🕑 Las |
| Invoice List                      | Invoice Date 08/25/2016 | Gross Amt |      | Approval                              |                     |                       |
|                                   |                         | Gross Amt |      | Approval<br>Status                    | Due Date            |                       |
| Invoice List                      | 08/25/2016              | Gross Amt | USD  | Approval<br>Status<br>Approved        | Due Date 09/24/2016 |                       |

- e) Click on the **Invoice Number** that you wish to view.
- f) Invoice details will appear.
- g) You can find the payment 1) Due Date in the header section, and associated information at the bottom of the screen for 2) payment schedule, 3) payments made, 4) purchase orders, and 5) receipts.

|          | Main Menu 💌    | > Invoices                                                   |                  |     |                  |                      |              |           |         |                  |      |
|----------|----------------|--------------------------------------------------------------|------------------|-----|------------------|----------------------|--------------|-----------|---------|------------------|------|
|          |                | _                                                            | _                |     |                  |                      |              |           |         |                  |      |
|          |                |                                                              |                  |     |                  |                      |              |           |         |                  |      |
|          | Review Invoid  |                                                              |                  |     |                  |                      |              |           |         |                  |      |
|          | -              | 11111000011000                                               |                  |     |                  |                      |              |           |         |                  |      |
|          | In             | voice Number                                                 |                  |     | Invoice To       |                      |              |           |         |                  |      |
|          |                | Invoice Date                                                 |                  |     | G                | iross Amour          |              |           |         | 11.000           | USD  |
|          |                | Due Date                                                     |                  |     |                  | Discour<br>Net Amour |              |           |         |                  | USD  |
|          | Unite          | Jun Linu Date                                                |                  |     |                  |                      |              |           |         |                  |      |
|          |                | proval Status Matching Exception<br>syment Status To be Paid | n                |     |                  |                      |              |           |         |                  |      |
| 1        |                | Terms                                                        |                  |     |                  |                      |              |           |         |                  |      |
|          | Tinvoice L     | ine Details                                                  |                  | F   | Personalize   Fi | nd   View All        | (B) 🔣        | First     | s 1-8   | of 8 🛞 L         | ast  |
|          | Item ID        | Description                                                  | Statistic Amount | иом | Unit Pri         | 09                   | Merch        | andise Ai | nt      |                  |      |
|          |                | REPAIR : MOD HAND PUMP<br>(ENERPA                            | 2                | EA. | 11.188           |                      |              |           | USD     |                  |      |
|          |                | REPAIR : MOD HAND PUMP<br>(ENERPA                            | 2                | EA. | 1010             |                      |              | 1811      | USD     |                  |      |
|          |                | REPAIR : 10 TON S/A<br>CYLINDER                              |                  | EA. |                  |                      |              |           | USD     |                  |      |
|          |                | REPAIR : 5 TON S/A<br>CYLINDER                               |                  | EA. | 10110            |                      |              | 100       | USD     |                  |      |
|          |                | REPAIR : 10 TON S/A<br>CYLINDER                              |                  | EA. | 10.10            |                      |              | -         | USD     |                  |      |
|          |                | REPAIR : 10 TON S/A<br>CYLINDER                              |                  | EA. | 10.10            |                      |              |           | USD     |                  |      |
|          | The Payment    | Schedule                                                     |                  |     | Persona          | alize   Find         | View All   💷 |           | First   | 🖲 1 of 1         | Ease |
|          | Pay            | Payment Number Gro                                           | sa Amt           | DI  | ecount           | Method               | Status       | 0         | On Hold | Wthd Hol         | 1    |
| 2        | 1000000000     |                                                              | USD              |     | ! USD            | Check                | Unselected   | 1         | No      | No               |      |
|          |                |                                                              |                  |     |                  |                      |              |           |         |                  |      |
|          | Payments       | s Made                                                       |                  |     | Persona          | lize   Find          | View All   💷 |           |         | 1 of 1<br>Amount | Last |
| 3 🗖      | Itererence     | Date                                                         |                  |     |                  |                      |              |           |         | \$0.000          |      |
| <u> </u> | No Payments M  | ada.                                                         |                  |     |                  |                      |              |           |         | 30.000           |      |
| -        | T di cita di   | onders                                                       |                  |     | Persona          | alize   Find         | View All   💷 |           | First   | ⊛ 1 of 1         | Las  |
|          | Purchase Order | PO Date                                                      |                  |     |                  |                      |              |           | sta     | tus              |      |
| 4        | (monoscie)     |                                                              |                  |     |                  |                      |              |           | Dis     | patched          |      |
|          | The Receipts   |                                                              |                  |     | Persona          | lize   Find   '      | View All   💷 |           | First   | 🖲 1 of 1         | Last |
|          | Date Ri        | celpt Number Bill of Lading                                  |                  |     |                  |                      | P            | acking \$ | Ip      |                  |      |
| 5        |                |                                                              |                  |     |                  |                      |              |           |         |                  |      |
|          |                |                                                              |                  |     |                  |                      |              |           |         |                  |      |

# 2. Payments

- a) Click on the **Payments** link from the navigation
- b) Enter your search criteria (Invoice number, date range, etc.)

# c) Click Search

| Main Menu 🔻 > Payments                                                                                                    |
|----------------------------------------------------------------------------------------------------|
|                                                                                                    |
|                                                                                                    |
| Review Payments                                                                                                    |
| Filter Options                                                                                                    |
| And a state of the second state of the second |
| Enter search criteria and click on Search. Leave blank for all values.                                                                                                    |
| Search Criteria                                                                                                    |
| Invoice Number                                                                                                    |
| Payment Reference                                                                                                    |
| From Payment Date 07/05/2018 (example: 12/31/2000)                                                                                                    |
| To Payment Date 10/18/2018 (example: 12/31/2000)                                                                                                    |
| Search                                                                                                    |

d) A new page will appear with the results from your search criteria.

|                                 |                |                            | Vendor L               |
|---------------------------------|----------------|----------------------------|------------------------|
| Review Pay                      | ments          |                            |                        |
| Payment                         | s Made         |                            |                        |
|                                 |                |                            |                        |
|                                 |                |                            |                        |
| Set filter option<br>Payments I |                | Personalize   Find   💷   🔜 | First 🕚 1-8 of 8 🕭 Las |
| Reference                       | Invoice Number | Payment Date               | Amount                 |
|                                 |                | 2016                       | USD                    |
|                                 |                | 2016                       | USD                    |
|                                 |                | /2016                      | USD                    |
|                                 |                |                            |                        |
|                                 |                | /2016                      | USD                    |
|                                 |                | /2016<br>/2018             | USD                    |
|                                 |                |                            |                        |
|                                 |                | /2016                      | USD                    |

- e) Click on the Payment Reference Number that you wish to view
- f) Payment details will appear

g) You can view associated invoices at the bottom

|                                                                                          |                                                                                                    |           |          |        |             | Vend       | or Logged in:          |                 |
|------------------------------------------------------------------------------------------|----------------------------------------------------------------------------------------------------|-----------|----------|--------|-------------|------------|------------------------|-----------------|
| Review Payments                                                                          |                                                                                                    |           |          |        |             |            |                        |                 |
| ayment Details                                                                           |                                                                                                    |           |          |        |             |            |                        |                 |
|                                                                                          |                                                                                                    |           |          |        |             |            |                        |                 |
|                                                                                          |                                                                                                    |           |          |        |             |            |                        |                 |
| Invoice Number                                                                           |                                                                                                    |           |          | Pa     | yment Date  | 07/08/2016 |                        |                 |
| Method                                                                                   | Check                                                                                                    |           |          |        | Pay Status  |            |                        |                 |
| Amount                                                                                   | ALC: NO.                                                                                                    |           |          |        | Currency    | USD        |                        |                 |
| Paid To                                                                                  | and the second second se |           |          |        |             |            |                        |                 |
| Country                                                                                  | USA United States                                                                                                    |           |          |        |             |            |                        |                 |
| a sector j                                                                               |                                                                                                    |           |          |        |             |            |                        |                 |
| Address 1                                                                                |                                                                                                    |           |          |        |             |            |                        |                 |
|                                                                                          |                                                                                                    |           |          |        |             |            |                        |                 |
| Address 1                                                                                |                                                                                                    |           |          |        |             |            |                        |                 |
| Address 1<br>Address 2                                                                   |                                                                                                    |           |          |        |             |            |                        |                 |
| Address 1<br>Address 2<br>Address 3                                                      |                                                                                                    |           |          | Postal |             |            |                        |                 |
| Address 1<br>Address 2<br>Address 3<br>City                                              |                                                                                                    |           |          | Postal |             |            |                        |                 |
| Address 1<br>Address 2<br>Address 3<br>City<br>County<br>State                           |                                                                                                    | Authority |          | Postal | lageriti    |            |                        |                 |
| Address 1<br>Address 2<br>Address 3<br>City<br>County<br>State<br>From                   | TX Texas                                                                                                    | Authority |          |        | Personalize | Find   [2] | First 🕢                | 1-3 of 3 🛞 Last |
| Address 1<br>Address 2<br>Address 3<br>City<br>County<br>State<br>From<br>Payment Advice | TX Texas                                                                                                    | Authority | Discount |        |             |            | First 4<br>Pald Amount |                 |
| Address 1<br>Address 2<br>Address 3<br>City<br>County<br>State<br>From<br>Payment Advice | TX Texas<br>Lower Colorado River<br>Groes Amount                                                                                                    | Authority | Discount |        | Personalize |            | Paid Amount            |                 |
| Address 1<br>Address 2<br>Address 3<br>City<br>County<br>State                           | TX Texas<br>Lower Colorado River<br>Groes Amount                                                                                                    |           | Discount |        | Personalize | (en        | Paid Amount            |                 |

#### 3. Account balances

- a) Click on the **Account Balances** link on the navigation to the left.
- b) A new page will appear with all your invoices that have not been paid.
- c) Click on any invoice number for invoice details.

|                        |              |        |                    | Vend      | lor Logged in: [  | DAVI |
|------------------------|--------------|--------|--------------------|-----------|-------------------|------|
| Account Balance        | 5            |        |                    |           |                   |      |
| Invoice List           |              |        |                    |           |                   |      |
| NET ON NO.15           | TRUES AND    |        |                    |           |                   |      |
|                        |              |        |                    |           |                   |      |
| Amount<br>Invoice List |              | USD    | Personalize   Find | 🖓 I 📴 Fig | st 🕚 1-30 of 30 🔮 | Last |
| Invoice Number         | Invoice Date | Amount | Due Date           | Status    | Voucher           |      |
| Sec. Spece             | 08/25/2016   | USD    | 09/24/2016         | Approved  | 10021230          | ,    |
| Sector States in       | 08/22/2016   | USD    | 09/21/2016         | Approved  | 011010            | 1    |
| 100.000                | 08/10/2016   | USD    | 09/09/2016         | Approved  | 1000000000        |      |
| THE PERSON NAME        | 03/14/2016   | USD    | 04/13/2016         | Approved  | 10012-04120       |      |
| THE PERSON             | 03/14/2016   | USD    | 04/13/2016         | Approved  | 101120-012        |      |
| 100.7046               | 03/14/2016   | USD    | 04/13/2016         | Approved  | 10012041111       |      |
| 145-1538               | 03/07/2016   | USD    | 04/06/2016         | Approved  | 10010-000000000   |      |
| New York               | 02/22/2016   | USD    | 03/23/2016         | Approved  | 141-111-111       |      |
| New Yorks              | 02/22/2016   | USD    | 03/23/2016         | Approved  | 01122700          |      |
| 100.000                | 02/22/2016   | USD    | 03/23/2016         | Approved  | 10111110          |      |
| 100.000                | 02/19/2016   | USD    | 03/20/2016         | Approved  | an company        |      |
| THE PERMIT             | 02/16/2016   | USD    | 03/17/2016         | Approved  | 10012-0020-002    |      |
| TALL PROPERTY.         | 02/16/2016   | USD    | 03/17/2016         | Approved  | 100122710         |      |
| 140 1000               | 02/16/2016   | USD    | 03/17/2016         | Approved  | (440) (1007) (1)  |      |
| Taxas Incident         | 02/08/2016   | USD    | 03/09/2016         | Approved  | (ALCORDON)        | -    |

#### 4. Purchase Orders

- a) Click on the **Purchase Orders** link on the navigation to the left.
- b) Enter your search criteria (PO number, date range, Item number, etc.)
- c) Click **Search**
- d) A new page will appear with the results from your search criteria.
- e) Click on the **PO number** in the Purchase Order column that you wish to view.
- f) Purchase Order List will appear.
- g) To see details about a particular PO, click on the **Purchase Order** number.

|                    |                       |                           |                         | Vendor Logg                 | ged in:      | *******                        |                          |
|--------------------|-----------------------|---------------------------|-------------------------|-----------------------------|--------------|--------------------------------|--------------------------|
| Purchase Orders    |                       |                           |                         |                             |              |                                |                          |
| Purchase Ord       | ler List              |                           |                         |                             |              |                                |                          |
|                    |                       |                           |                         |                             |              |                                |                          |
| POs Retu           | rned                  |                           |                         | Default V                   | liew for     | Change Orders All lines        | ~                        |
| Set filter options |                       |                           |                         | Orders Per                  | Page A       | LL 🗸 First 🗐 1                 | 1 to 570 of 570 🛛 😥 Last |
| Purchase Order L   | ist                   |                           |                         |                             |              | Personalize                    | Find   View 100   💷   🔜  |
| PO Details Hea     | der Details           |                           |                         |                             |              |                                |                          |
| Purchase Order     | Statue                | Last Dispatched Date/Time | Lines                   | Total Amount                |              | Acknowledge Status             |                          |
| 00000 0            | Change Order -1       | 08/16/2016 6:57:58AM      | 6                       |                             | USD          | New                            | View PDF                 |
|                    | Compl                 | 08/15/2016 8:13:09AM      | 2                       |                             | USD          |                                | View PDF                 |
| 🗆 ( 👘 🕴            | Compl                 | 08/09/2016 8:19:22AM      | 2                       |                             | USD          |                                | View PDF                 |
| 🗆 (                | Compl                 | 08/02/2016 1:16:56PM      | 2                       |                             | USD          |                                | View PDF                 |
| ·····              | Dispatched            | 08/02/2016 1:00:42PM      | 18                      |                             | USD          | New                            | View PDF                 |
| Select All         | Clea                  | r All Th                  | e View PDF button allow | s you to generate a printal | ble versio   | n of the purchase order. Using |                          |
| 10.0               | elected POs in Downlo | adable Format the         | Default View for Change | e Orders options you can o  | control if t | he report generated shows all  |                          |

- a) Purchase Order Details page appears.
- b) **Purchase Order date** (1) and **header comments** (2)
- c) **Extension**, Line Details and Contact Info (3) can be found in tabs.
- d) **Purchase Order Line Information** can be viewed by clicking the line number. (4)
- e) **Comments** can be viewed by clicking on the comments icon. (5)
- f) **Invoices** against this PO will show in the **Invoice List** at the bottom. (6)

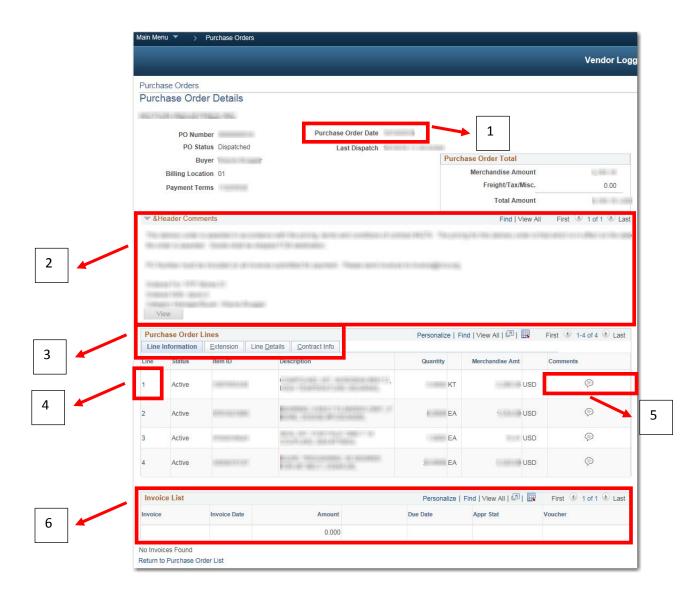

#### 5. View Order Summary

- a) Click on the **View Order Summary** link on the navigation to the left.
- b) Enter your search criteria (date range, Item ID, Supplier Item ID, etc.)
- c) Select the check box **Include PO Data**.
- d) Click Search.

| Main Menu 🔻 > View Order Summary                                       |             |
|------------------------------------------------------------------------|-------------|
|                                                                        | Vendor Logg |
|                                                                        |             |
| View Order Summary                                                     |             |
| Filter Options                                                         |             |
| MOTION INDUSTRIES INC                                                  |             |
| Enter search criteria and click on Search. Leave blank for all values. |             |
| Search Criteria                                                        |             |
| Include PO Data                                                        | PO Status   |
| From Date 09/20/2016 (example: 01/31/2000)                             |             |
| To Date 10/20/2016 (example: 01/31/2000)                               |             |
| Item ID                                                                |             |
| Supplier Item ID                                                       | Q.          |
| Search                                                                 |             |

a) A new page will appear with the results from your search criteria.

| Main Menu         | View Ord                                 | ler Summary                 |          |               |                                               |      |            |                                                |  |  |  |
|-------------------|------------------------------------------|-----------------------------|----------|---------------|-----------------------------------------------|------|------------|------------------------------------------------|--|--|--|
|                   | Vendor Logged in:                        |                             |          |               |                                               |      |            |                                                |  |  |  |
| View Orde         | er Summary                               |                             |          |               |                                               |      |            |                                                |  |  |  |
| Order So          | chedule                                  |                             |          |               |                                               |      |            |                                                |  |  |  |
|                   | No                                       |                             |          |               |                                               |      |            |                                                |  |  |  |
| Set filter option |                                          |                             |          |               |                                               |      | Persona    | alize   Find   🖾   👪 🛛 First 🕚 1-3 of 3 🕑 Last |  |  |  |
| Due Date          | Item ID                                  | Description                 | Quantity | Business Unit | PO Number                                     | Туре | Status     | Ship To                                        |  |  |  |
|                   |                                          |                             | 0000 EA  | LCRA          |                                               | PO   | Dispatched | PPP - Marcal                                   |  |  |  |
| 10110301          | 6-1-4-1-1-1-1-1-1-1-1-1-1-1-1-1-1-1-1-1- | 8008.00-008008.000<br>      | 0000 EA  | LCRA          | £10000001111                                  | PO   | Dispatched |                                                |  |  |  |
|                   |                                          | ALLE TRANSPORT OF ALL ALLES | 0000 EA  | LCRA          | <b>4</b> 111111111111111111111111111111111111 | PO   | Dispatched | (*** ++* + *****                               |  |  |  |

# 6. View Receipts

- a) Click on the **View Receipts** link on the navigation to the left.
- b) Enter your search criteria (receipt date range, PO ID, Shipment number, Item ID, Supplier Item ID, Receipt status).
- c) Click Search.

| Main Menu 🔻 > View Receipts                                                                                                    |   |
|----------------------------------------------------------------------------------------------------|---|
|                                                                                                    |   |
|                                                                                                    |   |
| Review Receipts                                                                                                    |   |
| Filter Options                                                                                                    |   |
| Carlo Provide Carlos Carlos Carlo |   |
| Enter search criteria and click on Search. Leave blank for all values.                                                                                                    |   |
| Search Criteria                                                                                                    |   |
| From Receipt Date 10/06/2010 (example: 12/31/2000)                                                                                                    |   |
| To Receipt Date 10/20/2016 (example: 12/31/2000)                                                                                                    |   |
| From PO ID                                                                                                    |   |
| To PO ID                                                                                                    |   |
| Shipment Number                                                                                                    |   |
| Item ID                                                                                                    |   |
| Supplier Item ID                                                                                                    | Q |
| Receipt Status                                                                                                    |   |
| Search                                                                                                    |   |

A new page will appear with the results from your search criteria.

|                   |                  |           |                        |             | Vendo                                                                                                    | r Logged in:        | 1100110               |
|-------------------|------------------|-----------|------------------------|-------------|----------------------------------------------------------------------------------------------------|---------------------|-----------------------|
| Review R          |                  |           |                        |             |                                                                                                    |                     |                       |
| Receipt           | Lines            |           |                        |             |                                                                                                    |                     |                       |
| 10.771.08         |                  | 111100    |                        |             |                                                                                                    |                     |                       |
| Set filter op     |                  |           |                        |             |                                                                                                    |                     |                       |
| Receipt I         |                  |           |                        |             | Personalize   Find   View 10                                                                                                    | 0   🖾   🔣 🛛 First 🕼 | 🕨 1-100 of 2098 🕑 Las |
| Receipt<br>Number | Received<br>Date | PO Number | Ship No                | Item ID     | Description                                                                                                    | Received UOM        | Status                |
|                   |                  |           | 10141100101000         |             | and the set of the set of the set | EA                  | Closed                |
|                   |                  |           | 101100101001000000     |             | and the state of the second state of the second state of the secon | EA                  | Closed                |
| 00000117          |                  |           | 1271010010100001000    | 101100-0020 | AND A COMPANY AND A COMPANY AN | EA                  | Closed                |
|                   |                  |           | 12703-001212121210     | 1001000000  | MALE ON TAXABLE MADE AND A PROPERTY OF                                                                                                    | EA                  | Closed                |
|                   |                  |           | 101700-0010-0000       |             | THE CONTRACTOR OF THE REPORT OF THE                                                                                                    | EA                  | Closed                |
|                   |                  |           | 10170-001801000        |             | Access and the second second                                                                                                    | EA                  | Closed                |
|                   |                  |           | 101001010101001007     |             | Constant and Constant and Const | EA                  | Closed                |
|                   |                  |           | 10100310710100010071   | (********** | August and a second state of the second                                                                                                    | EA                  | Closed                |
|                   |                  |           | 1010010210210200010071 |             | station was an or the station station.                                                                                                    | RL                  | Closed                |
|                   |                  |           |                        |             | and the second second the second second seco | EA                  | Closed                |
|                   |                  |           |                        | 10000000    | ACCESSION AND ADDRESS OF ADDRESS AND ADDRESS ADDRESS A | EA                  | Closed                |
| -                 |                  |           |                        | 100000-0000 | ACCOUNTS AND AND THE PERSON AND                                                                                                    | EA                  | Closed                |
|                   |                  |           |                        |             | The conversion of a second second sec | EA                  | Closed                |
| -                 |                  |           | 10170-00181108-000     |             | CONTRACT CONTRACTOR OF AN                                                                                                    | EA                  | Closed                |
|                   |                  |           | 10100-0010-001000      |             | The starting with a start of an end of the start                                                                                                    | EA                  | Closed                |

e)

Click on the Receipt Number to see details.

|            |                         |          |                 |                      |                       |                    |           | endor Logge  | d in:  |
|------------|-------------------------|----------|-----------------|----------------------|-----------------------|--------------------|-----------|--------------|--------|
|            |                         |          |                 |                      |                       |                    | v         | endor Logge  | a m.   |
| eview Red  | ceipts                  |          |                 |                      |                       |                    |           |              |        |
| Receipt D  | Details                 |          |                 |                      |                       |                    |           |              |        |
|            | No. of Concession, Name |          |                 |                      |                       |                    |           |              |        |
|            | Receipt                 | Number   | 007130          | Packing S            | Slip Number           |                    |           |              |        |
|            | Receipt [               | Datetime | 101111-1011100  | ţ                    | Pro Number            |                    |           |              |        |
|            | Receip                  | t Status | od / Norrell    |                      |                       |                    |           |              |        |
|            |                         | Item ID  | 10000000        |                      |                       |                    |           |              |        |
|            | Supplie                 | Item ID  |                 |                      |                       |                    |           |              |        |
|            | Quantity R              | eceived  | COMMAND INCOME. |                      |                       |                    |           |              |        |
|            | Quantity In             | spected  | LOBERT TRAFF.   |                      |                       |                    |           |              |        |
|            | Quantity A              | ccepted  | COMMON COMMON   |                      |                       |                    |           |              |        |
|            | Quantity R              | eturned  | COMMON COMMON   |                      |                       |                    |           |              |        |
|            | Quantity F              | Rejected | 110000 - 10001  |                      |                       |                    |           |              |        |
|            | Net Receipt             |          | 110000 - 10000  |                      |                       |                    |           |              |        |
|            | Reason for R            |          |                 |                      |                       |                    |           |              |        |
|            | RMA                     | Number   |                 |                      | RMA Line              |                    |           |              |        |
| Purchase   | Order Schedule          |          |                 |                      |                       | Personalize   Find | 101 🔢     | First 🚯 1 of | 1 🕑 La |
| PO Number  | Due Date                | Quantity | Ship To         | Ship Via             | Freight Trm           | Price              | Merchandi | ise Amt      |        |
|            | -                       | 10,000   | COLUMN STATE    | And Comp. ( Station) | See Comments<br>Below | (1000)             |           | USD          |        |
|            | nes                     |          |                 |                      |                       | Personalize   Find |           | First 🚯 1 of | 1 🕑 Li |
| Invoice Li |                         |          |                 | Statistic Amount     |                       | Unit Price         |           | dise Amt     |        |
|            | Description             |          |                 |                      |                       |                    |           |              |        |
| Invoice Li | Description             |          |                 |                      |                       |                    |           |              |        |

d) View Rece

#### 7. Respond to quote

LCRA does not issue requests for quotes through this system, but current opportunities may be found on our website.

- a) Go to <u>www.lcra.org</u>
- b) Click on the **About** tab at the top
- c) In the navigation to the left, click **Business Opportunities with LCRA**.
- d) Click **Business Opportunity Postings** to see business opportunities with LCRA.

#### 8. Change Password

Requirements: The password must:

- Be at least 8 characters in length.
- Contain at least 3 of the 4 following character types:
  - a) Lowercase letters (abc)
  - b) Uppercase letters (ABC)
  - c) Numbers (123)
  - d) Special characters (#?\*!)

#### To change your password:

- a) Enter the **Old Password**
- b) Enter the **New Password**
- c) Confirm the **New Password**
- d) Click **Change Password**

Your password is now changed.

| Change Password  |            |         |   |
|------------------|------------|---------|---|
| USCI ID.         |            |         |   |
| Description:     | States and | HIG NO. |   |
| Old Password     |            |         | 1 |
| New Password     |            |         |   |
| Confirm Password |            |         |   |
|                  |            |         |   |
|                  |            |         |   |

#### 9. Sign out of eSupplier

a) Click on the **Sign Out of eSupplier** link on the navigation to the left to sign out of eSupplier.